## **2.1 Origins and Evolution of HTML**

- **- Derived from SGML**
- **- Original intent: General layout of documents that could be displayed by a wide variety of computers**
- **- Recent versions:**
	- **- HTML 4.0 - 1997**
		- **- Introduced many new features and deprecated many older features**
	- **- HTML 4.01 - 1998 - A cleanup of 4.0**
	- **- XHTML 1.0**
		- **- Just 4.01 modified to fit the XML syntax**
		- **- We'll stick to nearly all of this syntax**

### **2.2 Basic Syntax**

- **- Elements are defined by tags (markers)**
	- **- Tag format:**
		- **- Opening tag: <name [ /]>**
		- **- Closing tag: </name>**

## **2.2 Basic Syntax (continued)**

- **- The** *content* **of a tag appears between its opening tag and its closing tag**
- **- Not all tags have content - If a tag has no content, its form is <name />**
- **- If a tag has attributes, they appear between its name and the right bracket (later)**
- **- Tag names and attribute names must be written in lowercase letters**
- **- Every tag that has content must have a closing tag**
- **- Tags must be properly nested**
- **- Comment form: <!-- … -->**
- **- Browsers ignore comments, unrecognizable tags, line breaks, multiple spaces, and tabs**
- **- Tags are suggestions to the browser, even if they are recognized by the browser**

## **2.3 Standard HTML Document Structure**

- **- <html>, <head>, <title>, <body> (or <frameset>) are required**
	- **- All four can have attributes, but we'll ignore them for now**
- **- The whole document must have <html> as its root**
- **- A document consists of a head and a body or frameset**
- **- The <title> tag is used to give the document a title, which is normally displayed in the browser's window title bar (at the top of the display)**
- **- An SGML DOCTYPE command is required by XHTML 1.0, but there is not enough room on these slides to show it - see book for its exact form** 
	- **- DOCTYPE provides a DTD for the version of XHTML that is used for the document**
	- **- There are three DTDs, or standards Strict, Frameset, and Transitional**

```
2.4 Basic Text Formatting
- Text is normally placed in paragraph elements
- Paragraph Elements
  - The <p> tag breaks the current line and inserts a
   blank line - the new line gets the beginning of the
   content of the paragraph
  - The browser puts as many words of the 
    paragraph's content as will fit in each line
  - The closing paragraph tag is required by XHTML
<!-- greet.hmtl
     A trivial document
     -->
<html>
<head> <title> Our first document </title>
</head>
<body>
<p>
Greetings from your Webmaster! 
</p>
</body>
</html>
```
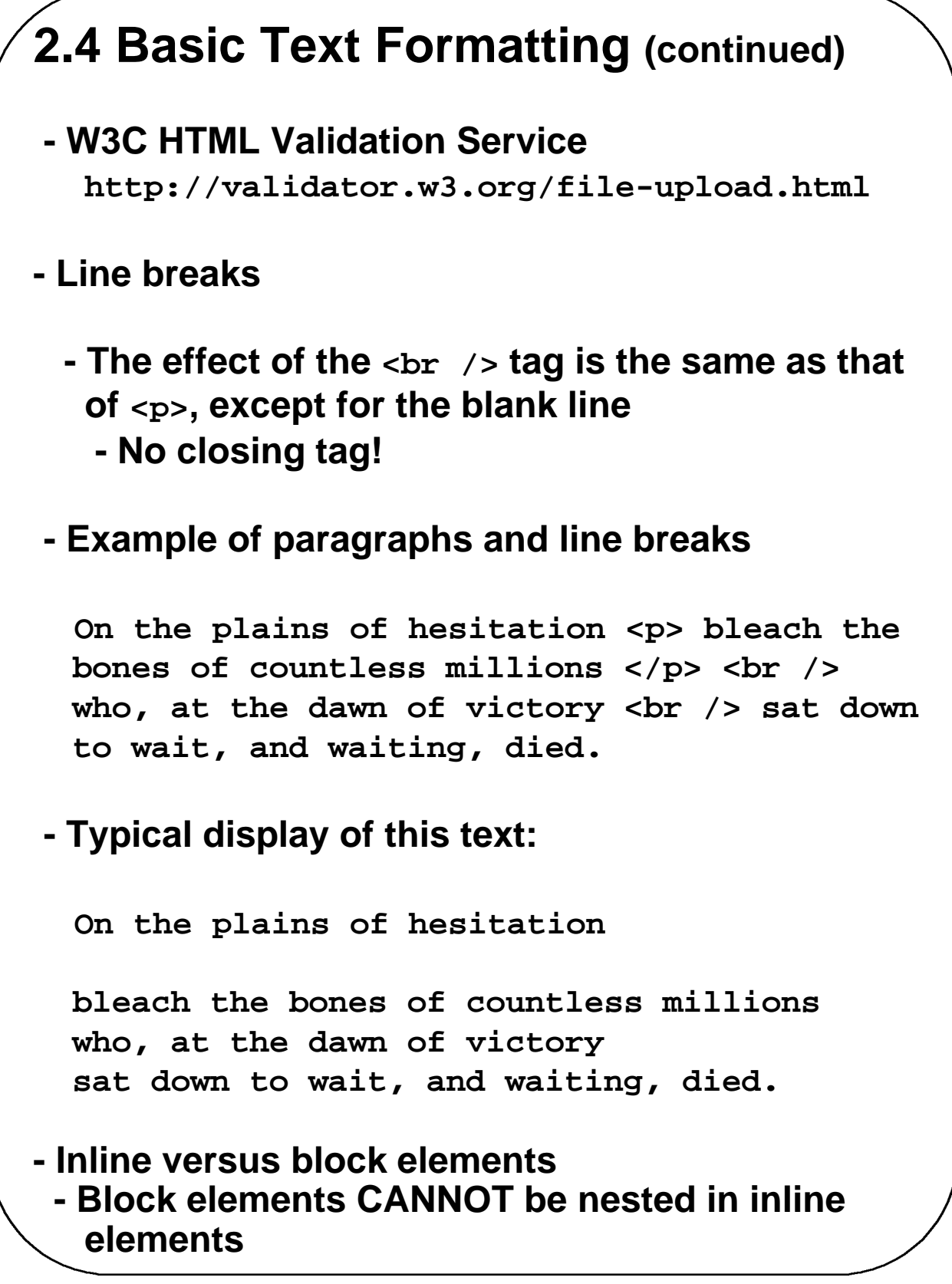

#### **2.4 Basic Text Formatting (continued) -** *Headings* **- Six sizes, 1 - 6, specified with <h1> to <h6> - 1, 2, and 3 use font sizes that are larger than the default font size - 4 uses the default size - 5 and 6 use smaller font sizes <!-- headings.html An example to illustrate headings --> <html> <head> <title> Headings </title> </head> <body> <h1> Aidan's Airplanes (h1) </h1> <h2> The best in used airplanes (h2) </h2> <h3> "We've got them by the hangarful" (h3) </h3> <h4> We're the guys to see for a good used airplane (h4) </h4> <h5> We offer great prices on great planes (h5) </h5> <h6> No returns, no guarantees, no refunds, all sales are final (h6) </h6> </body> </html>**

## **2.4 Basic Text Formatting (continued)**

#### **Aidan's Airplanes (h1)**

The best in used airplanes (h2)

"We've got them by the hangarful" (h3)

We're the guys to see for a good used airplane (h4)

We offer great prices on great planes (h5)

No returns, no guarantees, no refunds, all sales are final! (h6)

- **- Blockquotes**
	- **- Content of <blockquote>**
	- **- To set a block of text off from the normal flow and appearance of text**
	- **- Browsers often indent, and sometimes italicize**

**-** *Font Styles and Sizes (can be nested)*

- **- Boldface - <b>**
- **- Italics - <i>**
- **- Larger - <big>**
- **- Smaller - <small>**
- **- Monospace - <tt>**

### **2.4 Basic Text Formatting (continued)**

The <big> sleet <big> in <br/>>big> <i> Crete **</i><br /> lies </big> completely </big> in </big> the street**

# **The sleet in***Crete* **lies completely in the street**

**- These tags are not affected if they appear in the content of a <blockquote>, unless there is a conflict (e.g., italics)**

**-** *Superscripts and subscripts*

**- Subscripts with <sub>**

**- Superscripts with <sup>**

 $\textsf{Example: } x \leq \text{sub} > 2 \leq / \text{sub} > \text{sup} > 3 \leq / \text{sup} > 2$ 

Display:  $x_2^3$ 

**- All of this font size and font style stuff can be done with style sheets, but these tags are not yet deprecated** 

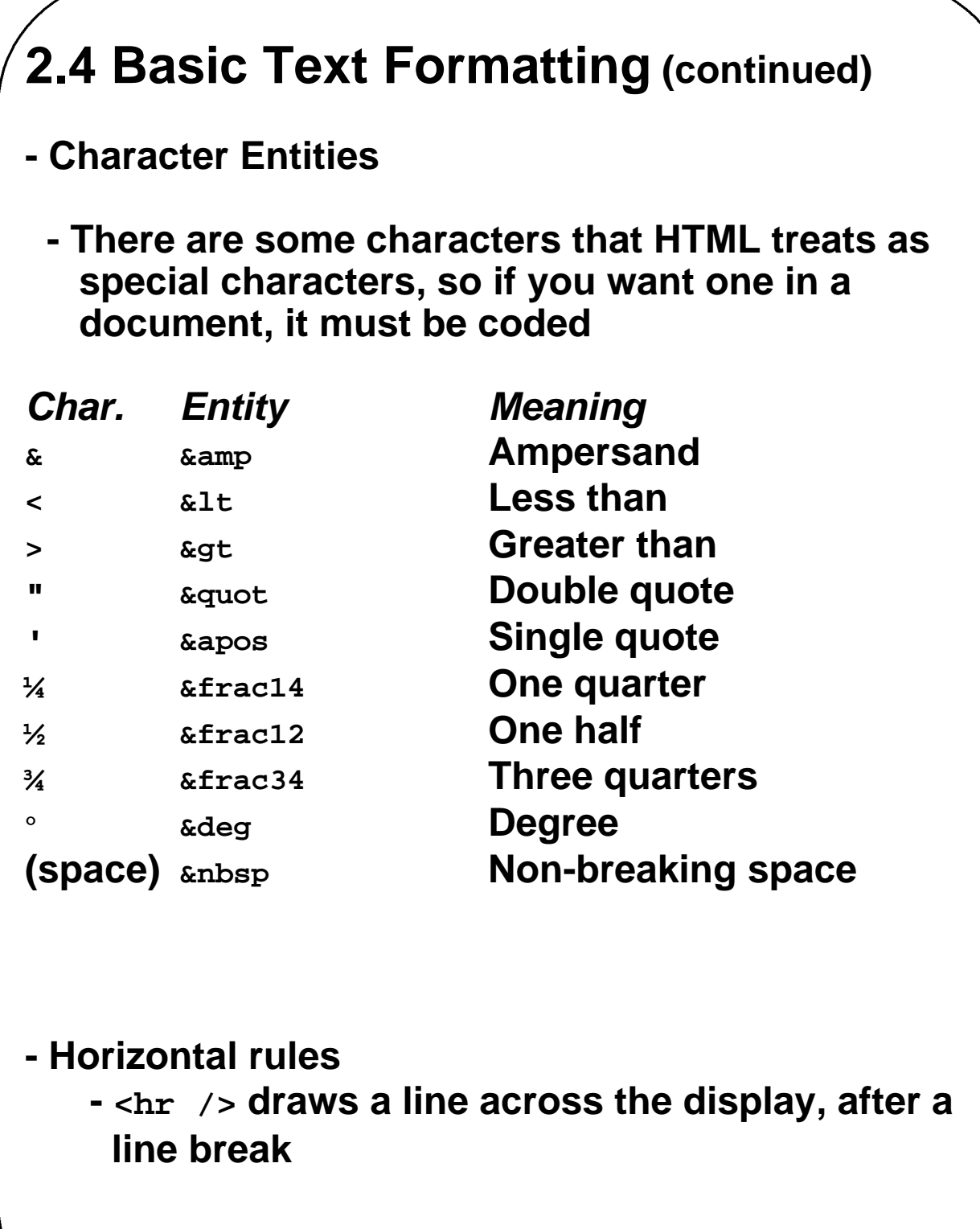

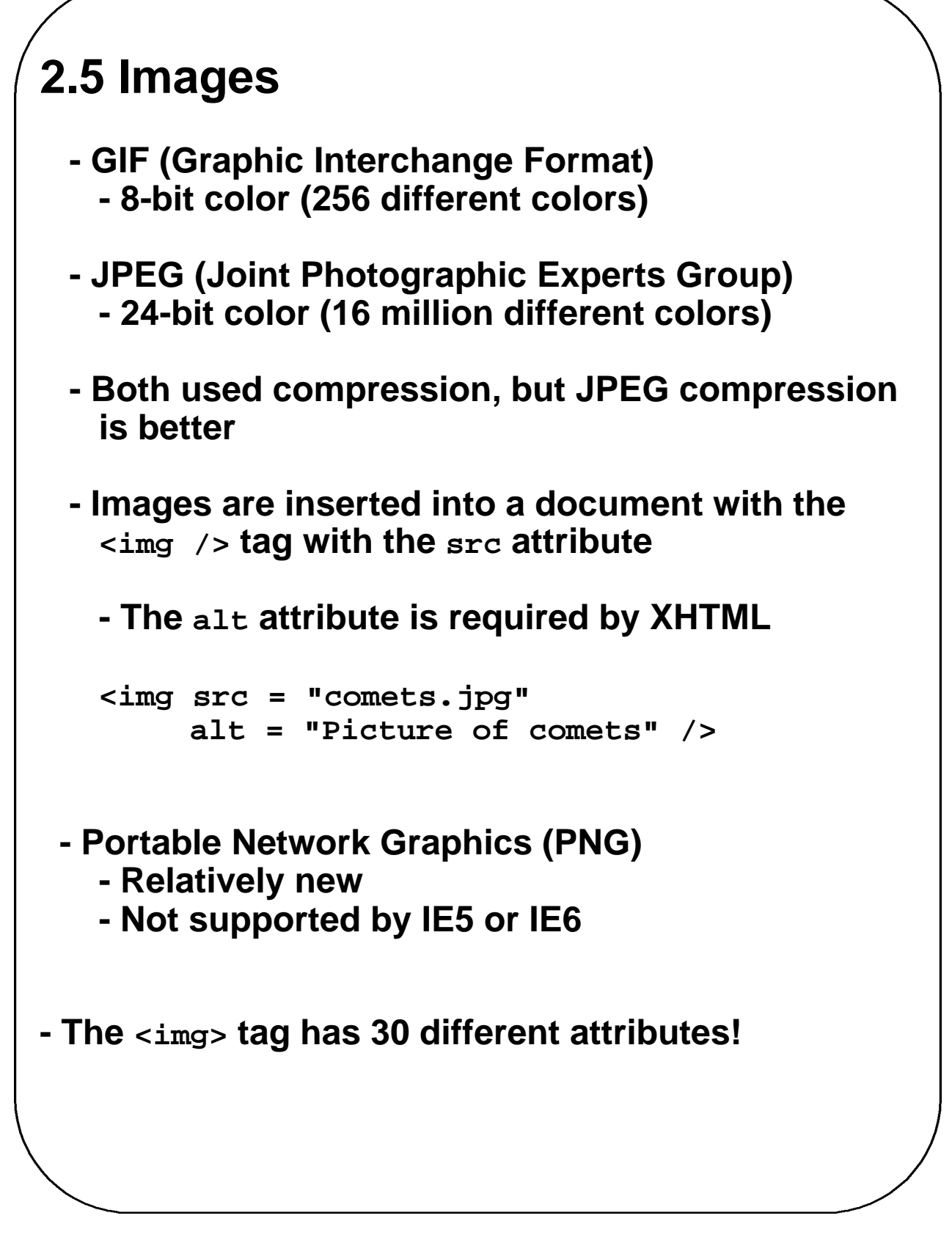

#### **2.5 Images (continued) <!-- image.html An example to illustrate an image --> <html> <head> <title> Images </title> </head> <body> <h1> Aidan's Airplanes </h1> <h2> The best in used airplanes </h2> <h3> "We've got them by the hangarful" </h3> <h2> Special of the month </h2> <p> 1960 Cessna 210 <br /> 577 hours since major engine overhaul<br /> 1022 hours since prop overhaul <br /><br /> <img src = "c210new.jpg" alt = "Picture of a Cessna 210"/> <br /> Buy this fine airplane today at a remarkably low price <br /> Call 999-555-1111 today! </p> </body> </html>**

### **2.5 Images (continued)**

#### **Aidan's Airplanes**

#### The best in used airplanes

"We've got them by the hangarful"

#### Special of the month

1960 Cessna 210 577 hours since major engine overhaul 1022 hours since prop overhaul

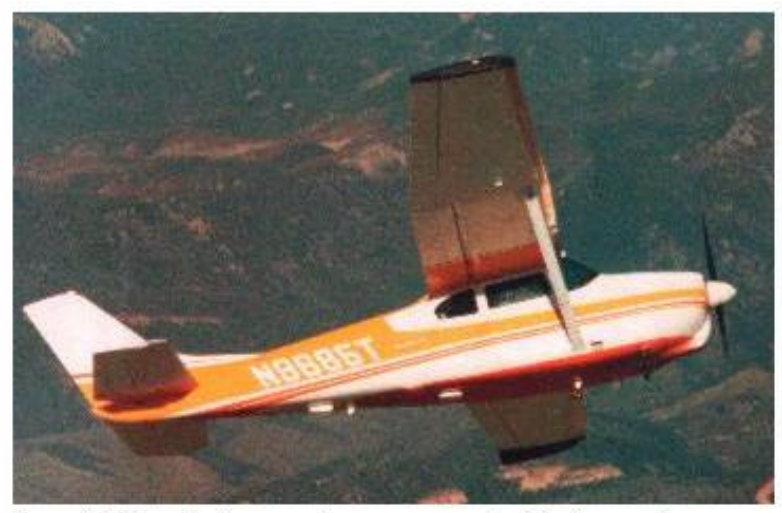

Buy this fine airplane today at a remarkably low price Call 999-555-1111 today!

## **2.6 Hypertext Links**

- **- Hypertext is the essence of the Web!**
- **- Both links (sometimes called sources) and targets (or anchors) of links are specified with the anchor tag (<a>)**
- **- A link is specified with the href (***h***ypertext**  *ref***erence) attribute of <a>**
	- **- The content of <a> is the visual link in the document**
	- **- If the target is a whole document (not the one in which the link appears), the target need not be specified in the target document as being the target**
- **- Note: Relative addressing of targets is easier to maintain and more portable than absolute addressing**

## **2.6 Hypertext Links (continued)**

```
<!-- link.html
     An example to illustrate a link
     -->
<html>
<head> <title> Links </title>
</head>
<body>
<h1> Aidan's Airplanes </h1>
<h2> The best in used airplanes </h2>
<h3> "We've got them by the hangarful" </h3>
<h2> Special of the month </h2>
<p>
1960 Cessna 210 <br />
<a href = "C210data.html"> 
  Information on the Cessna 210 </a>
</p>
</body>
</html>
```
## **2.6 Hypertext Links (continued)**

### **Aidan's Airplanes**

The best in used airplanes

"We've got them by the hangarful"

#### Special of the month

1960 Cessna 210 Information on the Cessna 210

#### 1960 Cessna 210 Information

577 hours since major engine overhaul 622 hours since prop overhaul

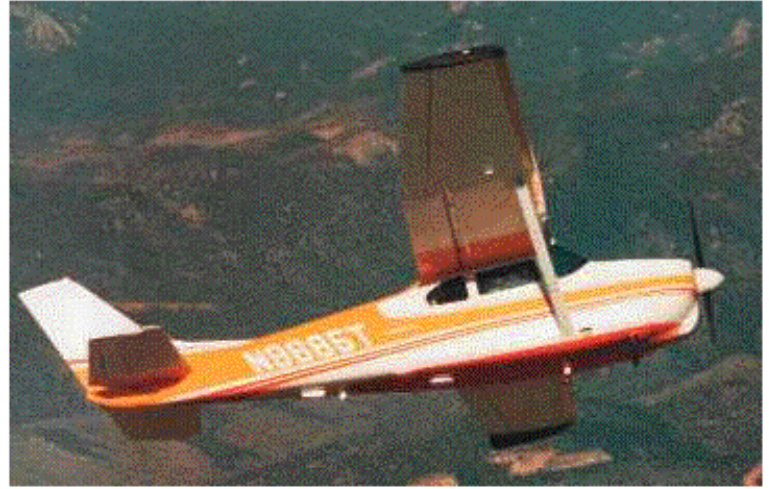

Buy this fine airplane today at a remarkably low price Call 999-555-1111 today!

```
2.6 Hypertext Links (continued)
- If the target is a document fragment, the target 
 spot must be marked somehow
- Target labels can be defined in many different
 tags with the id attribute, as in
    <h1 id = "baskets"> Baskets </h1>
- The link to an id must be preceded by a pound
 sign (#); If the id is in the same document,
 this target could be
    <a href = "#baskets"> 
                      What about baskets? </a>
- If the link is in a different document, the 
 document reference must be included
    <a href = "myAd.html#baskets"> Baskets </a>
- Style note: links should blend in with the 
 surrounding text, so reading it without taking
 the link should not be made less pleasant
- Links can have images:
 <a href = "c210data.html" 
   <img src = "smallplane.jpg" 
     alt = "Small picture of an airplane " />> 
       Info on C210 </a>
```
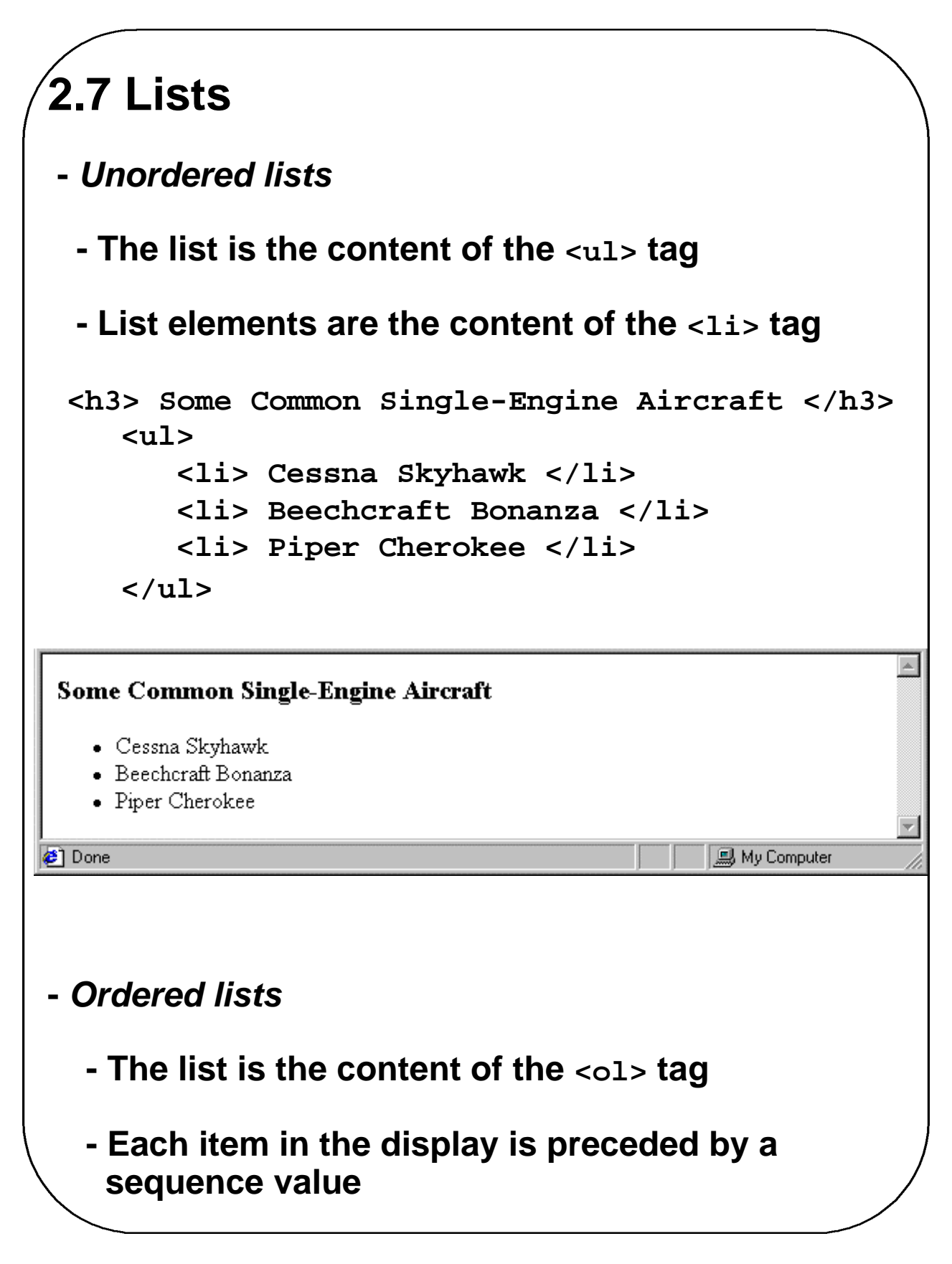

## **2.7 Lists (continued)**

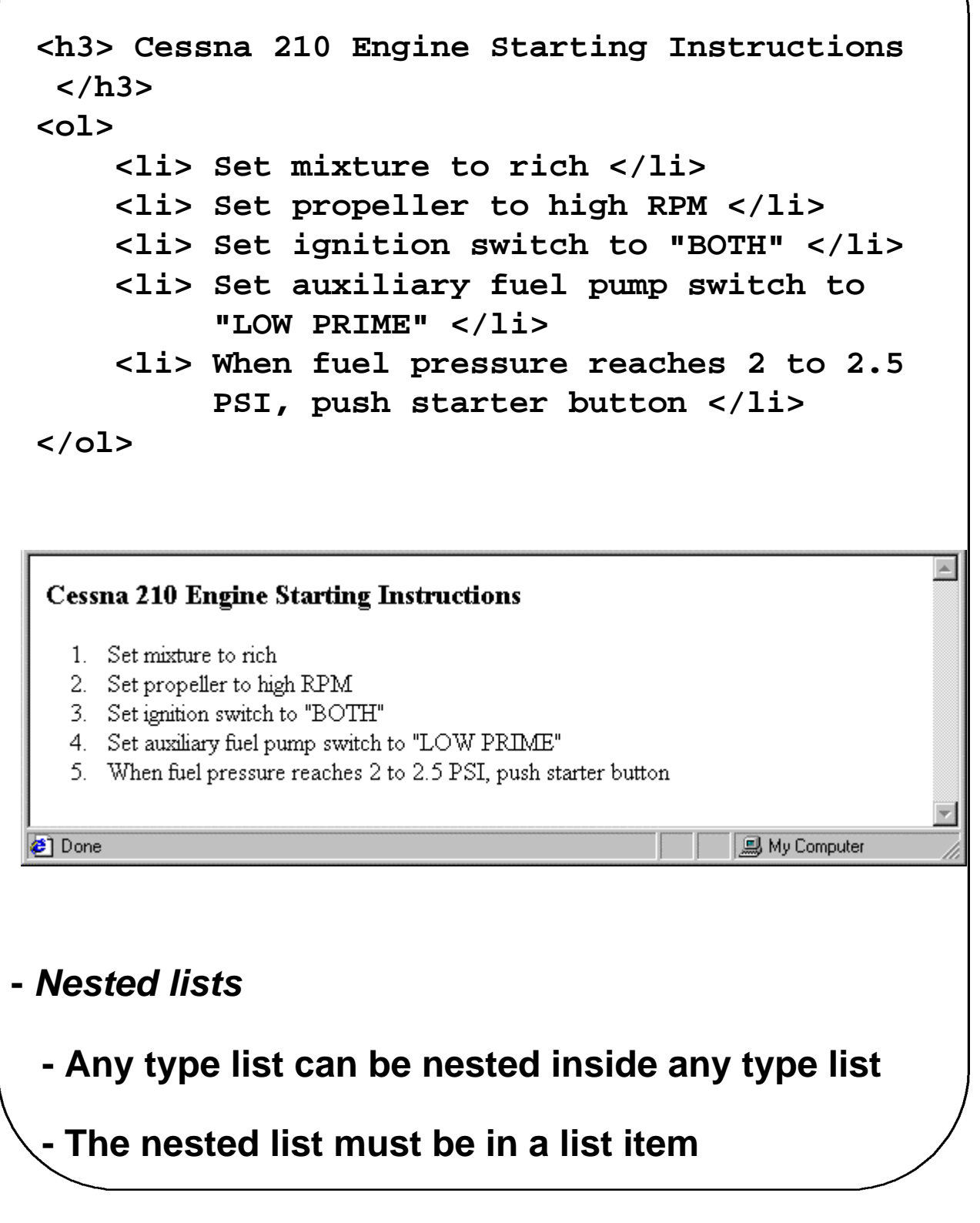

```
2.7 Lists (continued)
 - Definition lists (for glossaries, etc.)
       - List is the content of the <dl> tag
       - Terms being defined are the content of the
         <dt> tag
       - The definitions themselves are the content
         of the <dd> tag
 <h3> Single-Engine Cessna Airplanes </h3>
 <dl >
      <dt> 152 </dt>
      <dd> Two-place trainer </dd>
      <dt> 172 </dt>
      <dd> Smaller four-place airplane </dd>
      <dt> 182 </dt>
      <dd> Larger four-place airplane </dd>
      <dt> 210 </dt>
      <dd> Six-place airplane - high performance
      </dd>
 </dl>Single-Engine Cessna Airplanes
152
    Two-place trainer
172
    Smaller four-place airplane
182
    Larger four-place airplane
210
    Six-place airplane - high performance
∉] Done
                                            图 My Computer
```
## **2.8 Tables**

- **- A table is a matrix of cells, each possibly having content**
	- **- The cells can include almost any element**
	- **- Some cells have row or column lables and some have data**
- **- A table is specified as the content of a <table> tag**
- **- A border attribute in the <table> tag specifies a border between the cells**
	- **- If border is set to "border", the browser's default width border is used**
	- **- The border attribute can be set to a number, which will be the border width**
	- **- Without the border attribute, the table will have no lines!**
- **- Tables are given titles with the <caption> tag, which can immediately follow <table>**

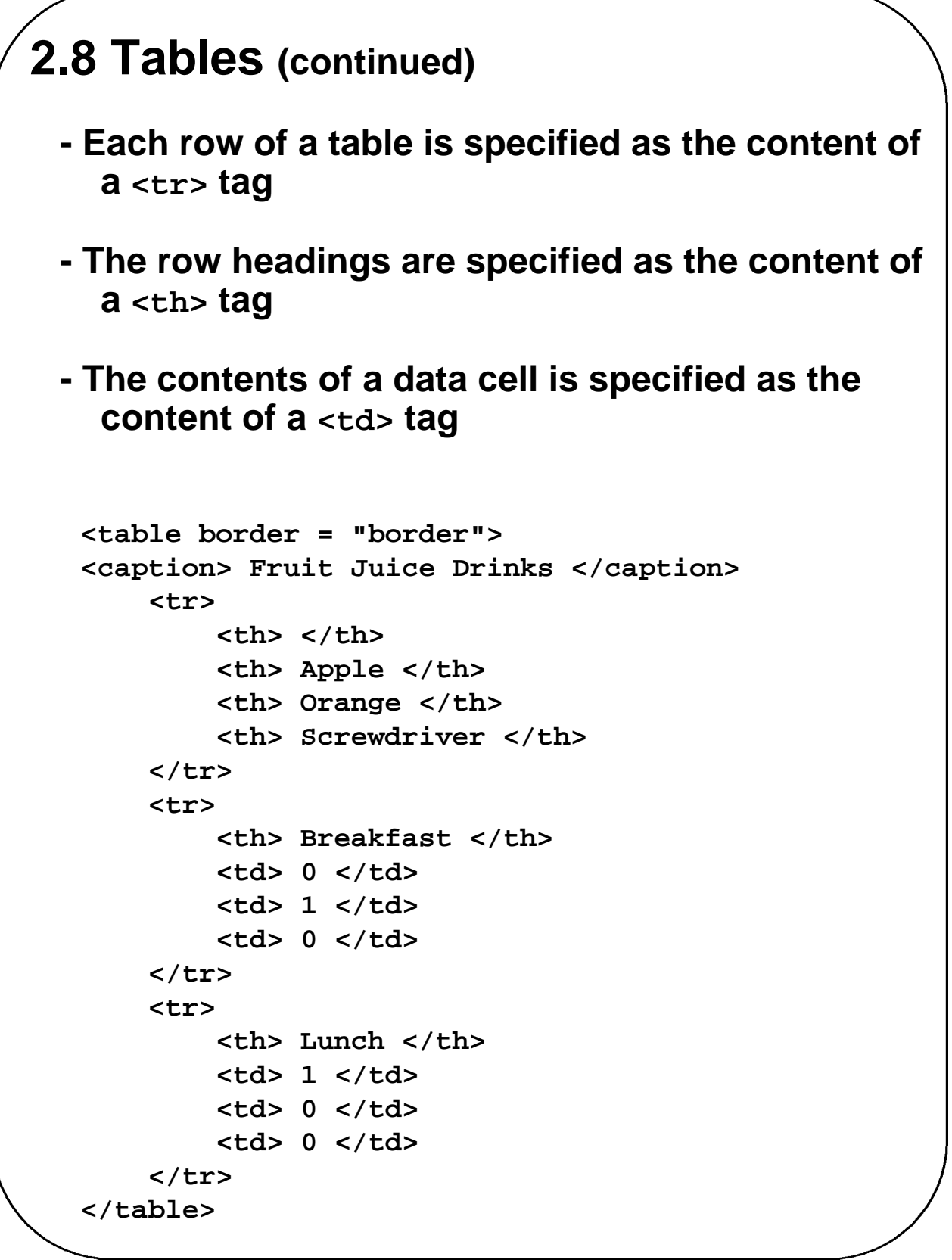

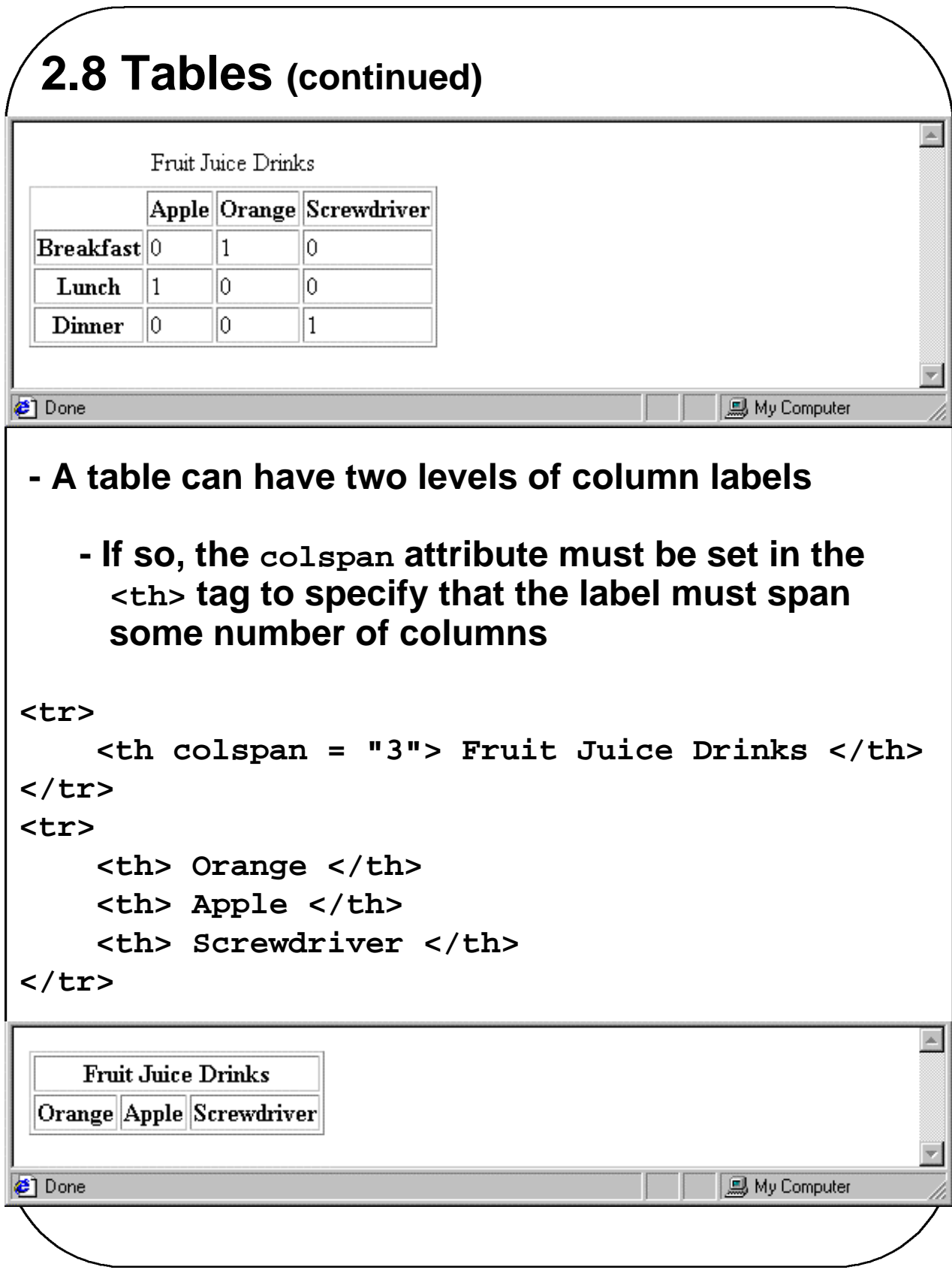

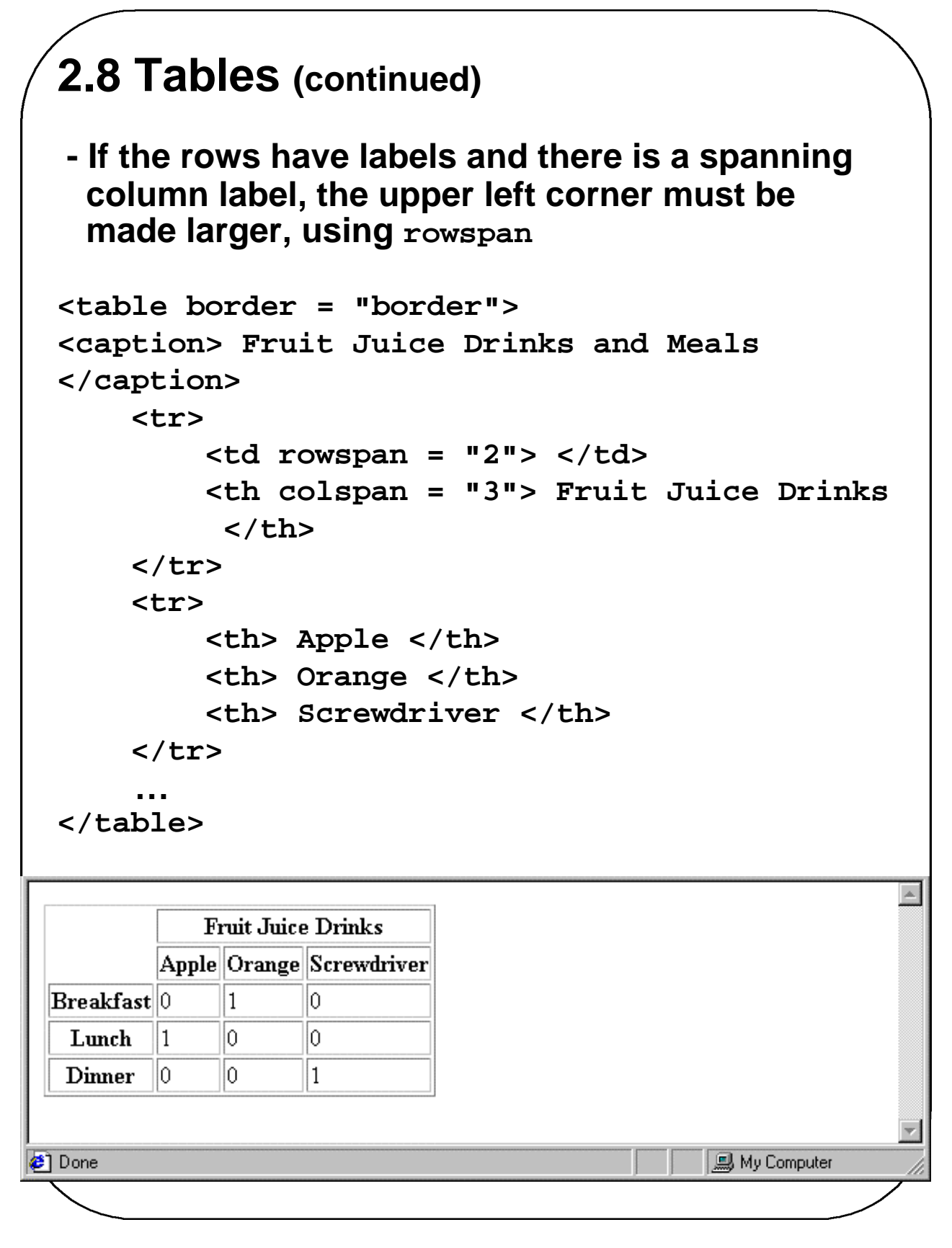

### **2.8 Tables (continued)**

**- The align attribute controls the horizontal placement of the contents in a table cell**

**- Values are left, right, and center (default)**

- **- align is an attribute of <tr>, <th>, and <td> elements**
- **- The valign attribute controls the vertical placement of the contents of a table cell**
	- **- Values are top, bottom, and center (default)**
	- **- valign is an attribute of <th> and <td> elements**

#### **2.8 Tables (continued)**

```
<table border = "border">
<caption> The align and valign attributes 
</caption>
    <tr align = "center">
         <th> </th>
         <th> Column Label </th>
         <th> Another One </th>
         <th> Still Another One </th>
    </tr>
    <tr>
         <th> align </th>
         <td align = "left"> Left </td>
         <td align = "center"> Center </td>
         <td align = "right"> Right </td>
    </tr>
    <tr>
         <th> <br /> valign <br /> <br /> </th>
         <td> Default </td>
         <td valign = "top"> Top </td>
         <td valign = "bottom"> Bottom </td>
    </tr>
</table>The align and valign attributes
    Column Label Another One Still Another One
 align Left
               Center
                            Right
             Top
valign Default
                    Bottom
```
### **2.8 Tables (continued)**

- **- The cellspacing attribute of <table> is used to specify the distance between cells in a table**
- **- The cellpadding attribute of <table> is used to specify the spacing between the content of a cell and the inner walls of the cell**

```
<table cellspacing = "50">
   <tr>
      <td> Colorado is a state of …
      </td>
      <td> South Dakota is somewhat…
      </td>
   </tr>
</table>
```
Colorado is a state of contrasts. The eastern half is a mostly treeless prairie. On the prairie, trees grow only in the Platte and Arkansas river valleys, with a few found along some other small streams. The forested Rocky Mountains rise abruptly from the high plains about midway from east to west and cover most of the western half of the state. There are 54 mountains in Colorado that top 14,000 feet.

South Dakota is somewhat similar to Colorado in that it is a mostly treeless prairie in the east, but has a range of forested mountains in the west. But in South Dakota, the mountains, named the Black Hills, lie only in the far western part of the state and rise to only a little over 7500 feet. However, they are still the highest mountains east of the Rockies in the U.S. The famous Mount Rushmore is nestled in the middle of the Black Hills.

## **2.9 Frames**

- **- Frames are rectangular sections of the display window, each of which can display a different document**
- **- One common use of frames is to have a list of links in a left frame and use the right frame to display the destination document of the chosen link**
- **- The <frameset> tag specifies the number of frames and their layout in the window**
	- **- <frameset> takes the place of <body> - Cannot have both!**
	- **- <frameset> must have either a rows attribute or a cols attribute, or both (usually the case) - Default is 1**
	- **- The possible values for rows and cols are numbers, percentages, and asterisks**
		- **- A number value specifies the row height in pixels - Not terribly useful!**
		- **- A percentage specifies the percentage of total window height for the row - Very useful!**

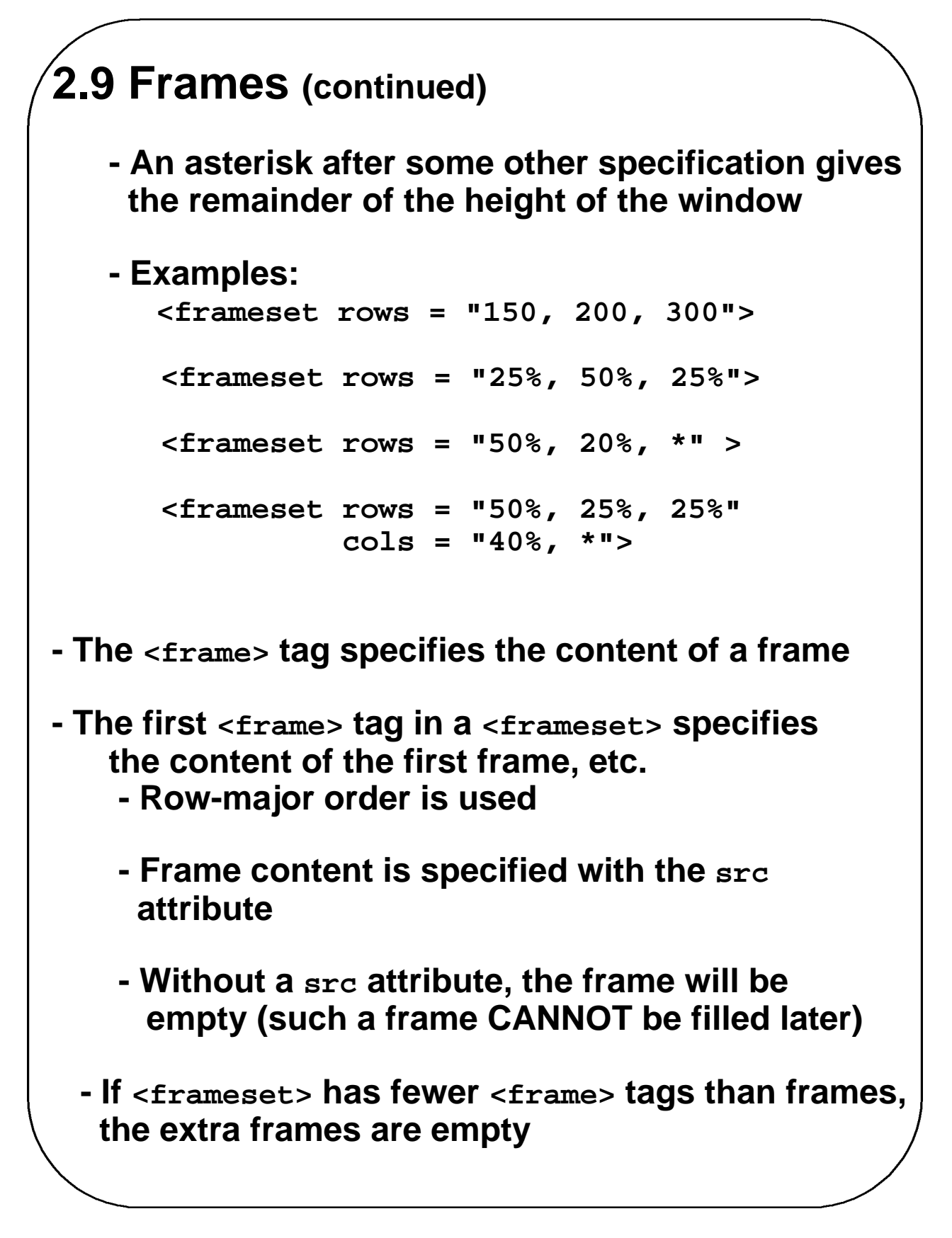

```
2.9 Frames (continued)
   - Scrollbars are implicitly included if needed (they
     are needed if the specified document will not fit)
   - If a name attribute is included, the content of the
     frame can be changed later (by selection of
     a link in some other frame)
 <!-- frames.html
       An example to illustrate frames
        -->
  <html>
  <head>
  <title> Frames </title>
  </head>
  <frameset cols = "20%, *">
     <frame src = "contents.html" />
     <frame src = "fruits.html" 
             name = "descriptions" />
  </frameset>
  </html>
- Note: the Frameset standard must be specified in 
       the DOCTYPE declaration (rather than \text{strict})
```

```
2.9 Frames (continued)
<!-- contents.html
     The contents of the first frame of 
     frames.html, which is the table of 
     contents for the second frame
     -->
<html>
<head> <title> Table of Contents Frame </title>
</head>
<body>
<h4> Fruits </h4>
<ul>
   <li> <a href = "apples.html" 
           target = "descriptions"> 
           apples </a>
   <li> <a href = "bananas.html" 
           target = "descriptions">
           bananas </a>
   <li> <a href = "oranges.html" 
           target = "descriptions">
           oranges </a>
</ul>
</body>
</html>
Note: This use of frames is deprecated because of
      some potential problems with it
      - This document must specify Transitional,
       rather than Strict
```
## **2.9 Frames (continued)**

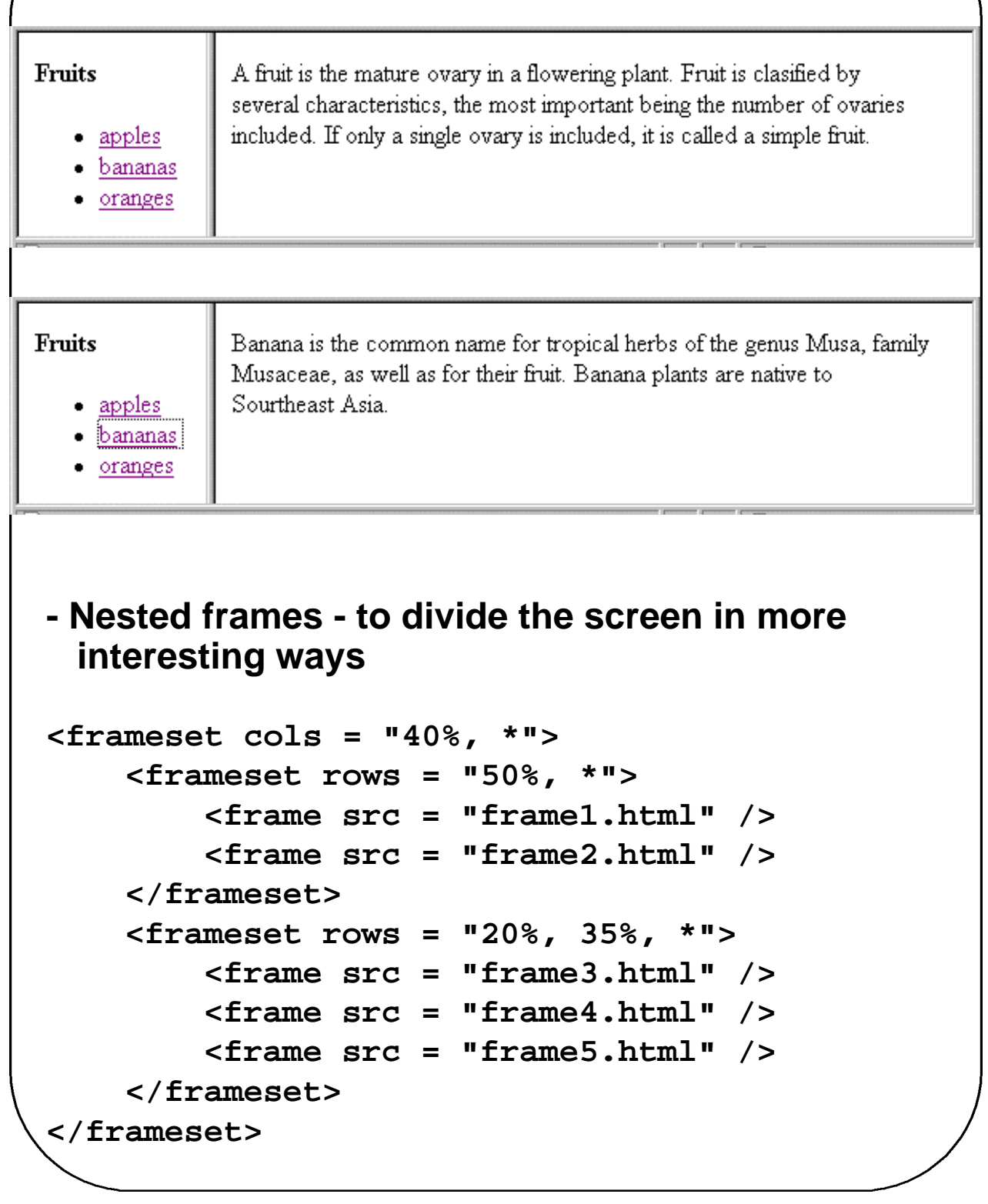

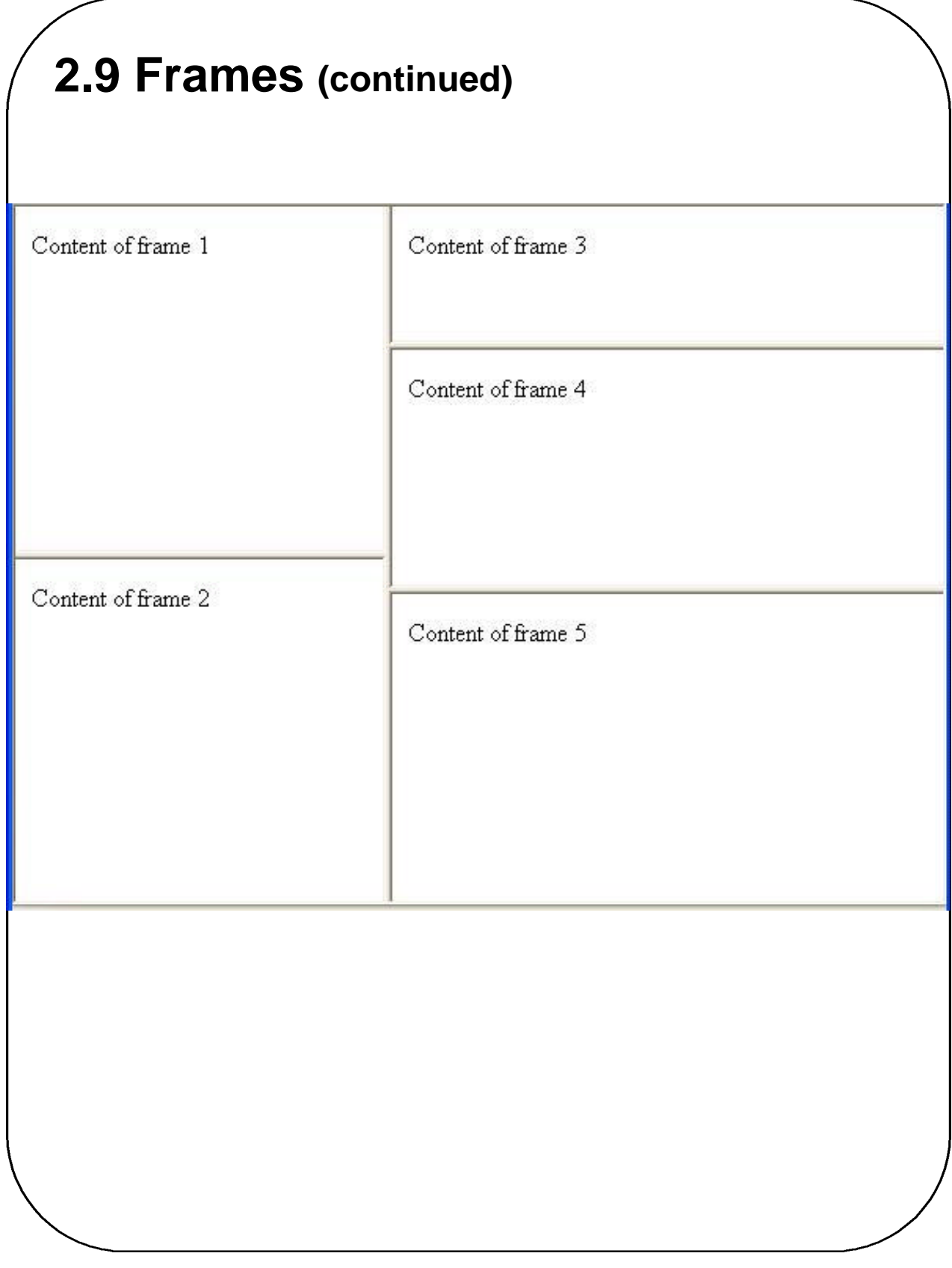

## **2.10 Forms**

- **- A form is the usual way information is gotten from a browser to a server**
- **- HTML has tags to create a collection of objects that implement this information gathering**
	- **- The objects are called** *widgets* **(e.g., radio buttons and checkboxes)**
- **- When the Submit button of a form is clicked, the form's values are sent to the server**
- **- All of the widgets, or components of a form are defined in the content of a <form> tag**
	- **- The only required attribute of <form> is action, which specifies the URL of the application that is to be called when the Submit button is clicked**

```
action = 
  "http://www.cs.ucp.edu/cgi-bin/survey.pl"
```
**- If the form has no action, the value of action is the empty string**

## **2.10 Forms (continued)**

- **- The method attribute of <form> specifies one of the two possible techniques of transferring the form data to the server, get and post**
	- **- get and post are discussed in Chapter 10**
- **-** *Widgets*
	- **- Many are created with the <input> tag**
		- **- The type attribute of <input> specifies the kind of widget being created**
		- **1. Text**
			- **- Creates a horizontal box for text input**
			- **- Default size is 20; it can be changed with the size attribute**
			- **- If more characters are entered than will fit, the box is scrolled (shifted) left**

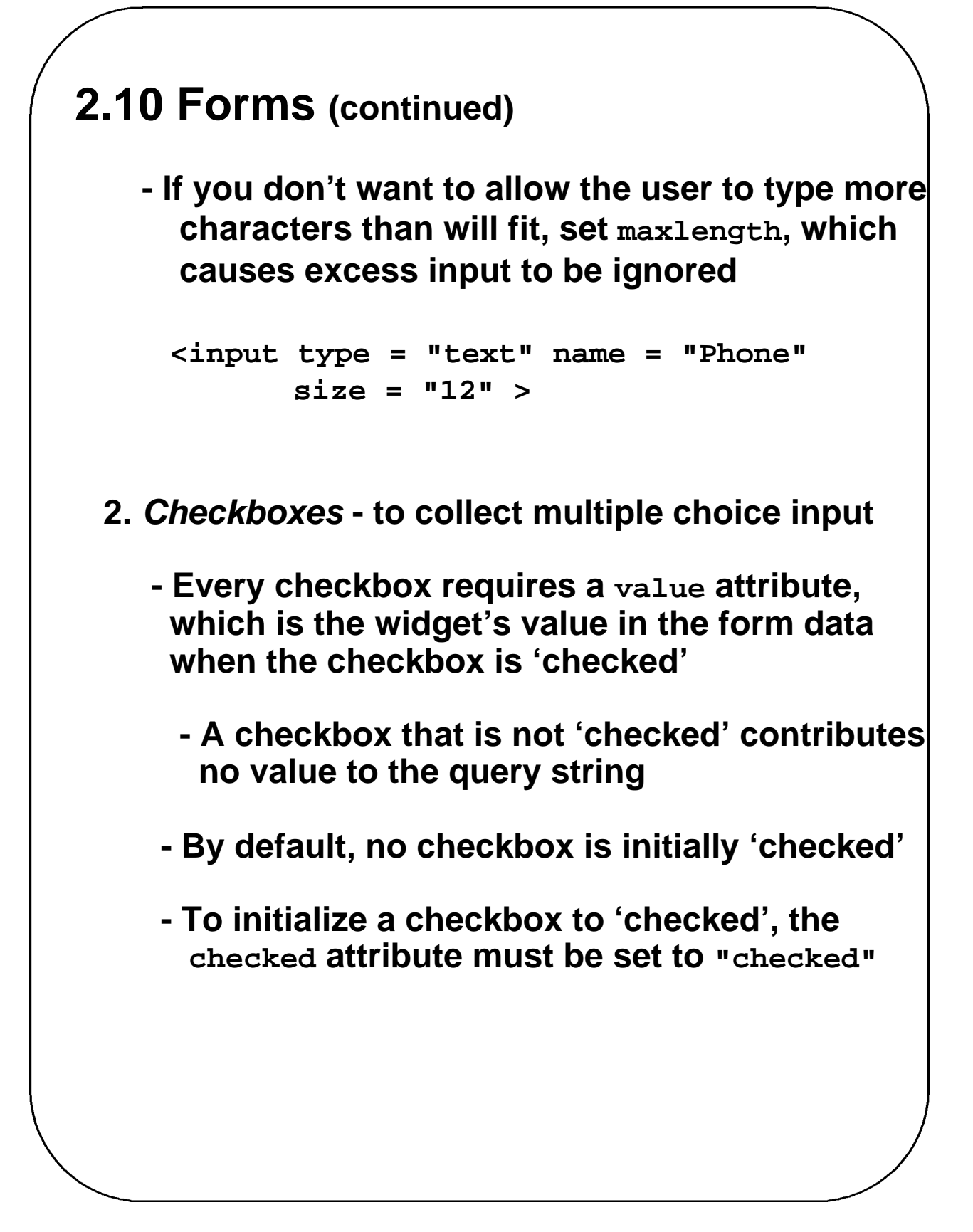

#### **2.10 Forms (continued) -** *Widgets* **(continued) Grocery Checklist <form action = ""> <p> <input type = "checkbox" name = "groceries" value = "milk" checked = "checked"> Milk <br/> <input type = "checkbox" name = "groceries" value = "bread"> Bread <br/> <input type = "checkbox" name = "groceries" value= "eggs"> Eggs </p> </form>** Grocery Checklist  $\Box$  Milk  $\Box$  Bread  $\Box$  Eggs **3.** *Radio Buttons* **- collections of checkboxes in which only one button can be 'checked' at a time - Every button in a radio button group MUST have the same name**

```
2.10 Forms (continued)
- Widgets (continued)
3. Radio Buttons (continued)
    - If no button in a radio button group is 
     'pressed', the browser often 'presses' the 
     first one
Age Category
<form action = "">
  <p>
  <input type = "radio" name = "age" 
   value = "under20" checked = "checked"> 0-19
  <br/>
  <input type = "radio" name = "age" 
         value = "20-35"> 20-35
  <br/>
  <input type = "radio" name = "age" 
         value = "36-50"> 36-50
  <br/>
  <input type = "radio" name = "age" 
         value = "over50"> Over 50
  </p>
</form>
```
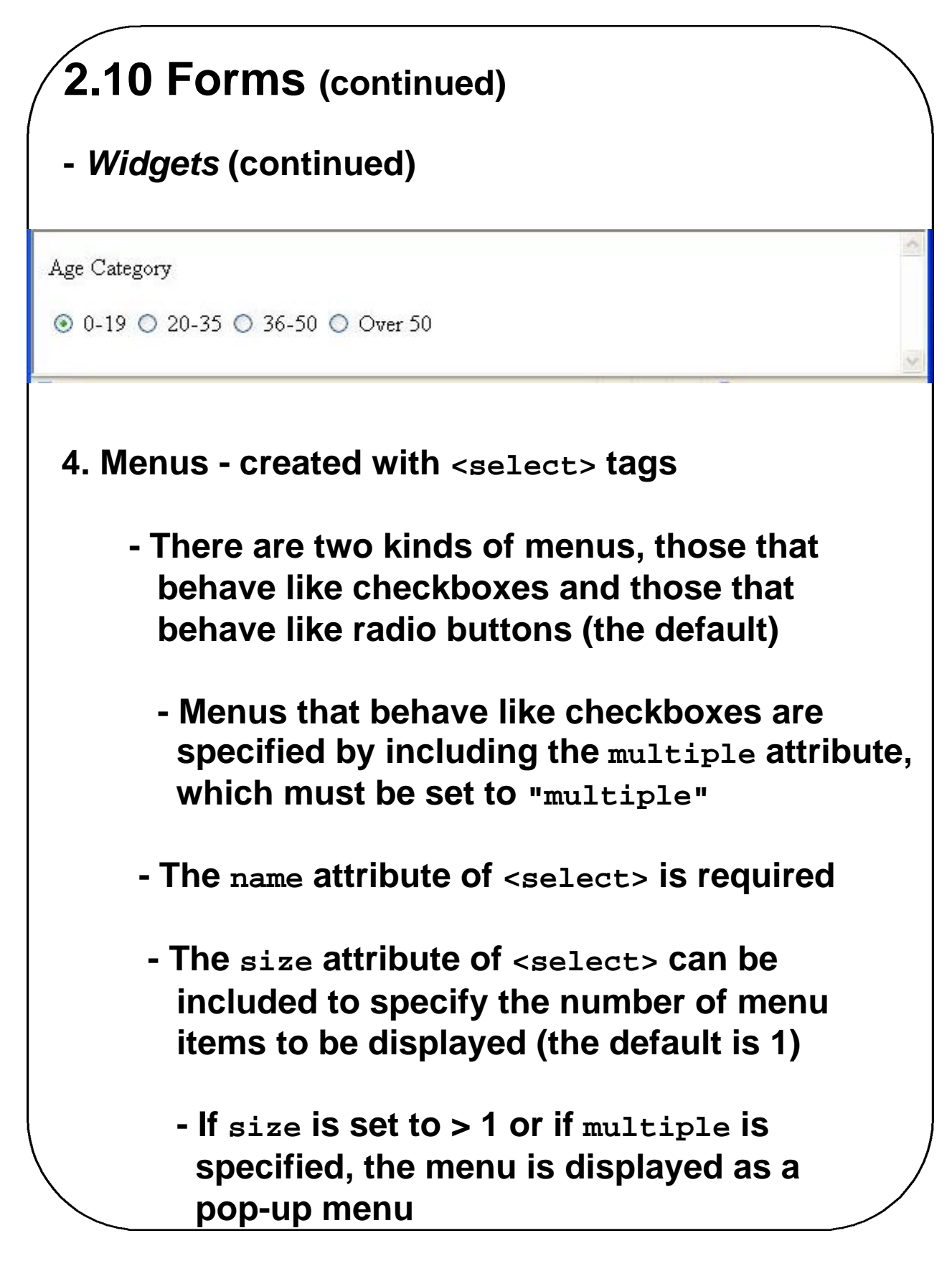

```
2.10 Forms (continued)
- Widgets (continued)
4. Menus (continued)
   - Each item of a menu is specified with an 
     <option> tag, whose pure text content 
    (no tags) is the value of the item
   - An <option> tag can include the selected
     attribute, which when assigned "selected"
     specifies that the item is preselected
Grocery Menu - milk, bread, eggs, cheese
<form action = "">
   <p>
   With size = 1 (the default)
   <select name = "groceries">
         <option> milk </option>
         <option> bread </option>
         <option> eggs </option>
         <option> cheese </option>
   </select>
   </p>
</form>
```
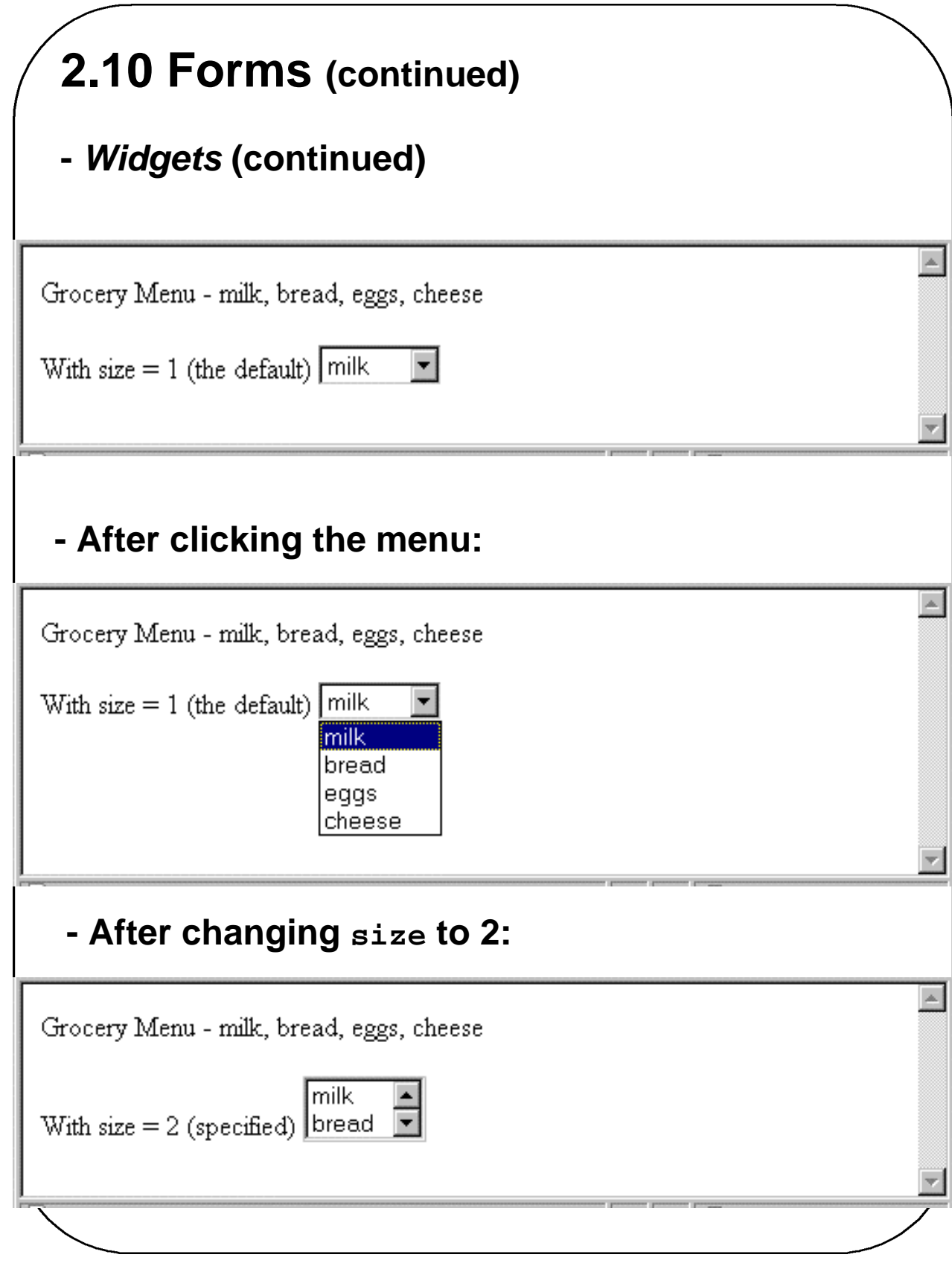

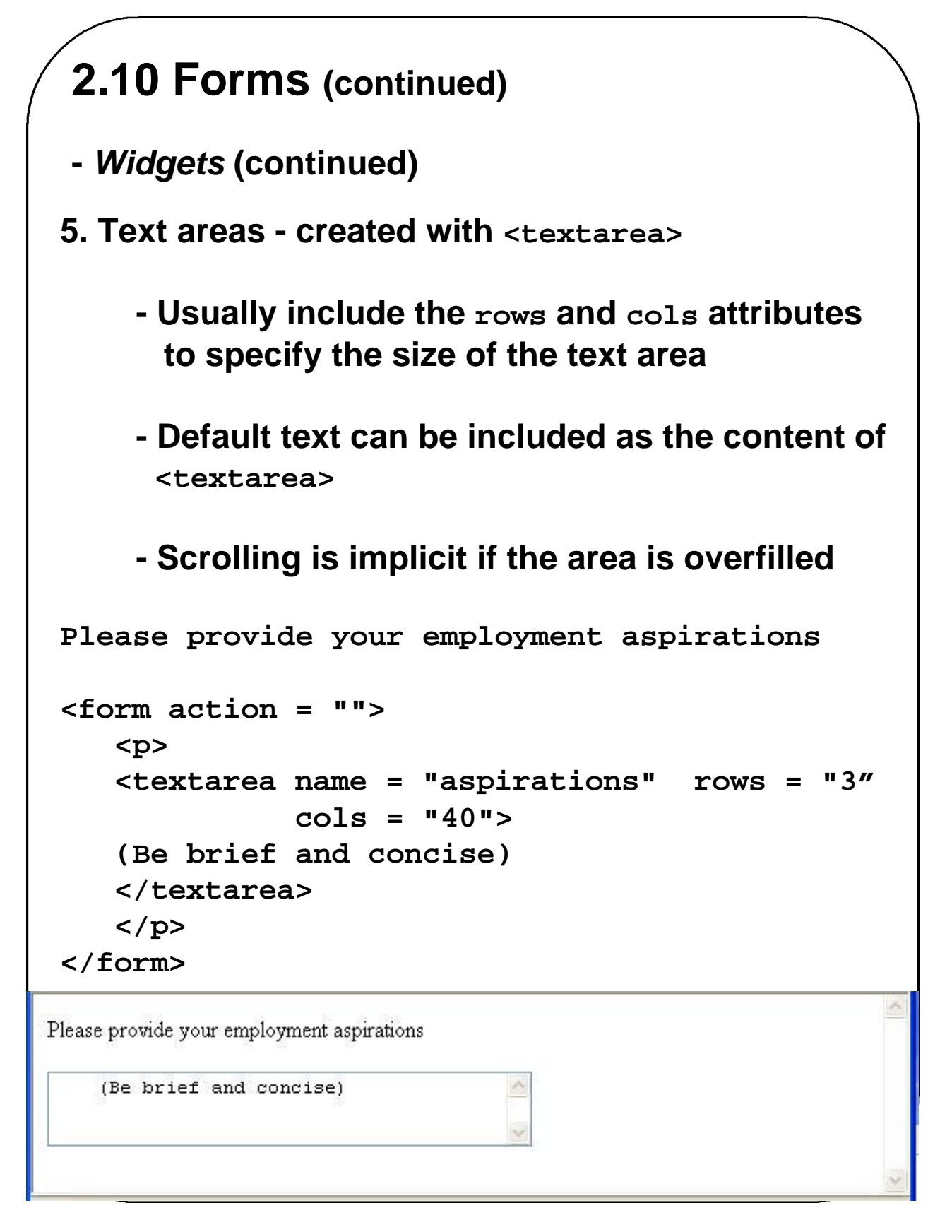

```
2.10 Forms (continued)
- Widgets (continued)
6. Reset and Submit buttons
    - Both are created with <input>
<input type = "reset" value = "Reset Form">
<input type = "submit" value = "Submit Form">
    - Submit has two actions:
      1. Encode the data of the form
      2. Request that the server execute the 
        server-resident program specified as the 
        value of the action attribute of <form>
    - A Submit button is required in every form
--> SHOW popcorn.html
--> SHOW Figure 2.29 (a browser display of the
                      form)
```